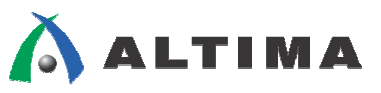

# **Nios II - PIO** を使用した **I 2 C-Bus (2** ワイヤ**)**マスタの実装

ver.1.0

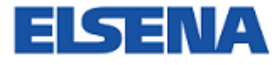

2010 年 6 月

**ELSENA,Inc.**

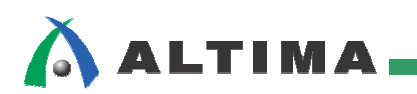

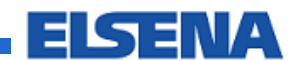

# Nios II - PIO を使用した I2C-Bus (2 ワイヤ)マスタの実装

# 且次

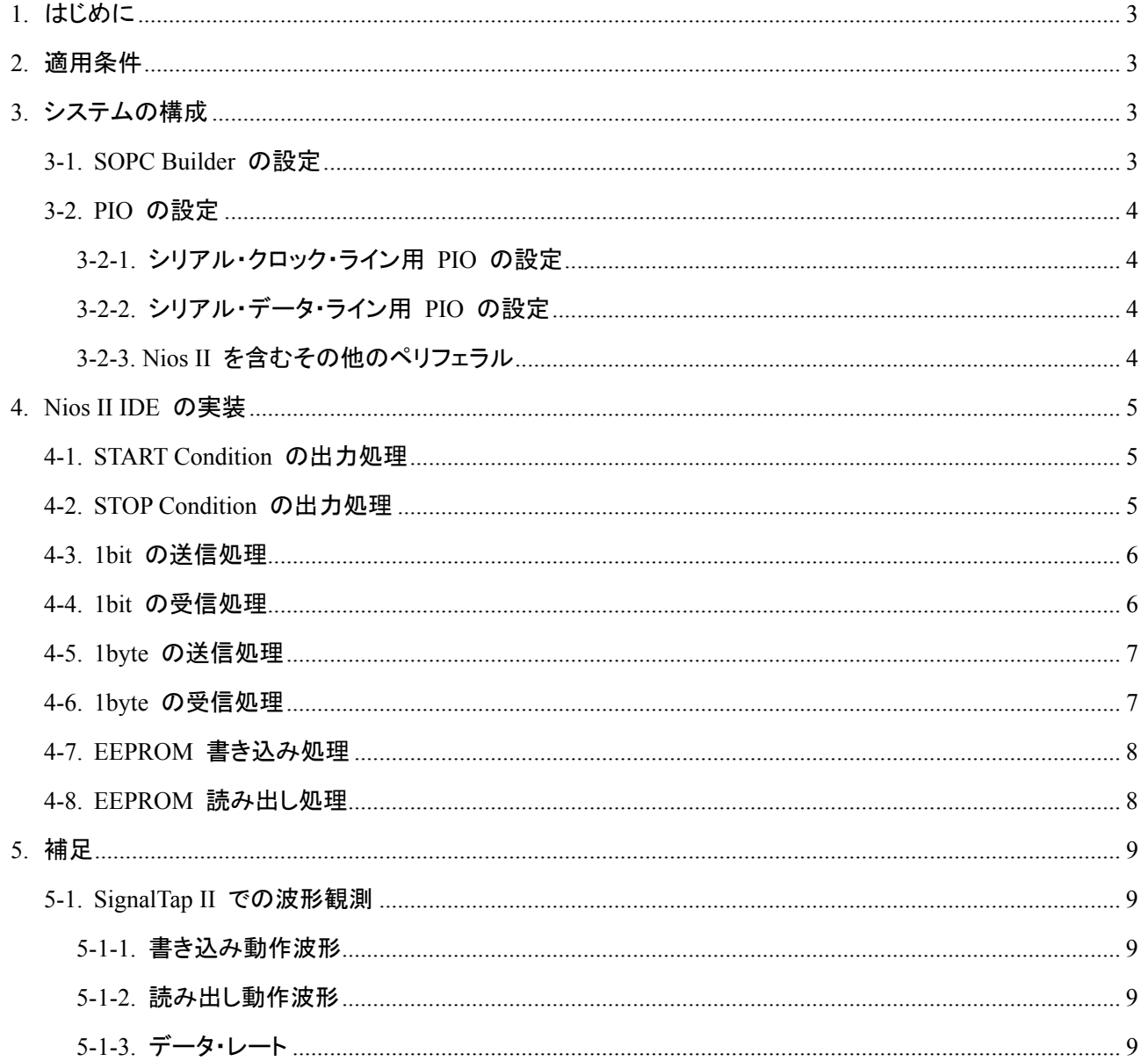

FISENA

# <span id="page-2-0"></span>**ALTIM**

### **1.** はじめに

この資料は、マイクロ・プロセッサとデバイス・チップとの通信で一般的に使用されている  $\rm\, l^2C\text{-}Bus \, (2\,O\,K)$ ヤ)通信を、PIO を使用して実現する方法を紹介しています。

I 2 C-Bus は、シリアル・クロック・ライン (SCLK) とシリアル・データ・ライン (SDAT) の 2 本のバス・ライン だけで構成されており、比較的低いビット・レートの通信を想定したバスのため、ソフトウェアで信号を制御し て通信を行うことが可能です。

※ I 2 C はフィリップス社の商標です。

※ I2C-Bus の詳細はメーカの資料をご参照ください。

#### **2.** 適用条件

本資料では Nios® II をマスタ・デバイス、EEPROM をスレーブ・デバイスとした通信を紹介していますが、 複数のマスタが混在する場合や、Nios II をスレーブ・デバイスとした実装については、この資料の中では紹 介しておりません。

## **3.** システムの構成

#### **3-1. SOPC Builder** の設定

SOPC Builder では、シリアル・クロック・ラインの接続する i2c\_sclk と、シリアル・データ・ラインに接続す る i2c\_sdat を PIO で作成し、Nios II の data\_master に接続してください。

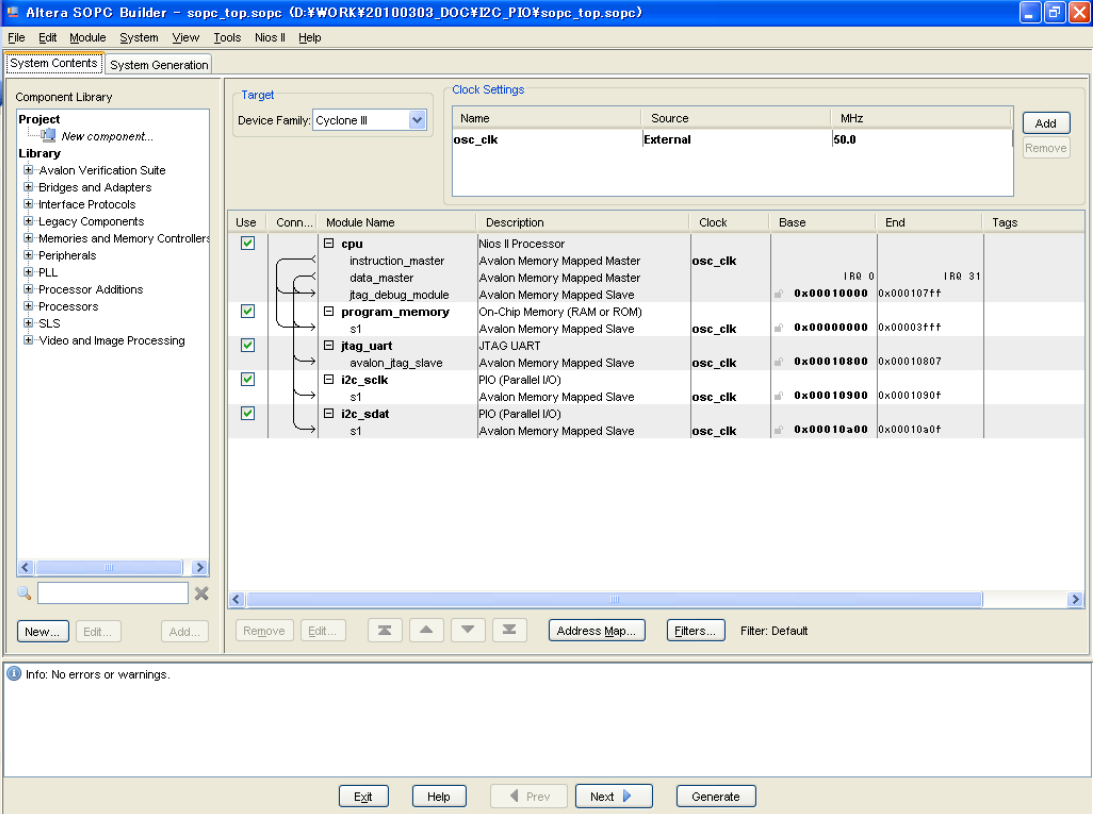

<span id="page-3-0"></span>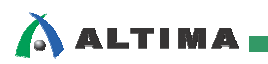

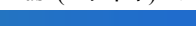

#### **3-2. PIO** の設定

3-2-1. シリアル・クロック・ライン用 PIO の設定

- Width : 1bit
- Direction : Output ports Only  $\blacksquare$

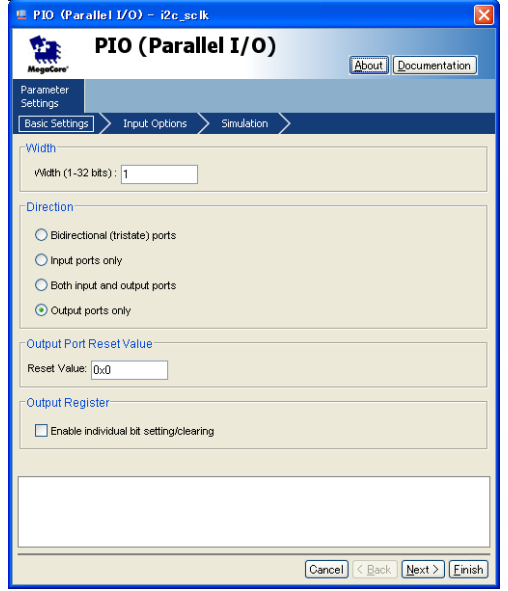

- 3-2-2. シリアル・データ・ライン用 PIO の設定
	- Width : 1bit
	- **Direction : Bidirection(tristate) ports**
	- **The Contract of the Contract of the Contract of the Contract of the Contract of the Contract of the Contract o** Input Option : 全て Desable

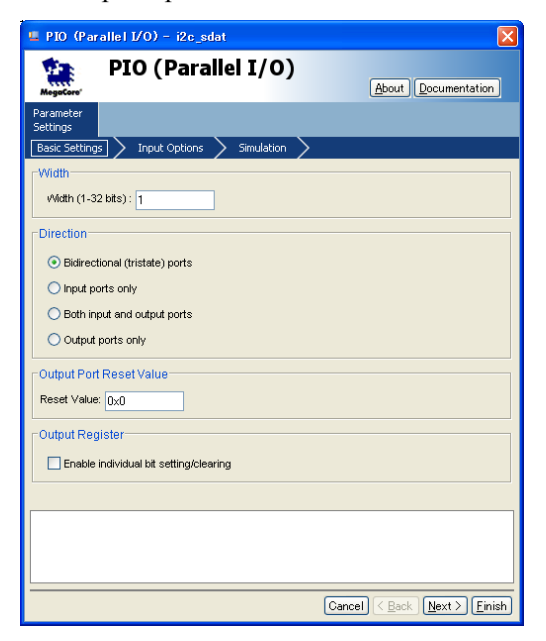

3-2-3. Nios II を含むその他のペリフェラル

本実装のために設定を変更する箇所はありません。

<span id="page-4-0"></span>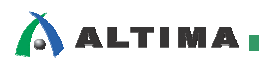

#### **4. Nios II IDE** の実装

#### **4-1. START Condition** の出力処理

I<sup>2</sup>C-Bus では、一連のデータを送信する直前に START Condition を定義しています。この状態は、SCLK が "H" の区間で SDAT が "H" から "L" に変化することで生成されます。

**inline void** i2c\_start(**long** sclk, **long** sdat) { SCL\_DELAY; // SDAT を出力ポートに IOWR\_ALTERA\_AVALON\_PIO\_DIRECTION(sdat,1); // SDAT=1..SCLK=1 IOWR\_ALTERA\_AVALON\_PIO\_DATA(sdat, 1); -① IOWR\_ALTERA\_AVALON\_PIO\_DATA(sclk, 1); -① SCL\_DELAY;  $\frac{1}{2}$  SDAT=0..SCLK=0 IOWR\_ALTERA\_AVALON\_PIO\_DATA(sdat, 0); -② SCL\_DELAY; IOWR\_ALTERA\_AVALON\_PIO\_DATA(sclk, 0); -3 }

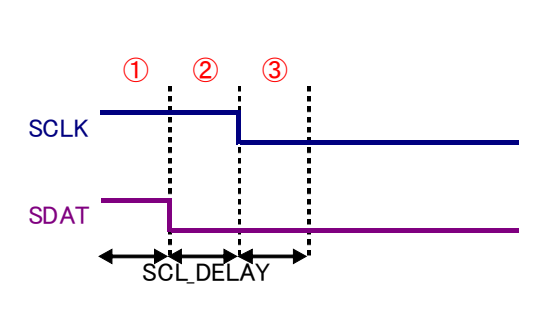

**FISENA** 

#### **4-2. STOP Condition** の出力処理

I 2 C-Bus では、一連のデータの終端を STOP Condition を定義しています。この状態は、SCLK が "H" の区間で SDAT が "L" から "H" に変化することで生成されます。

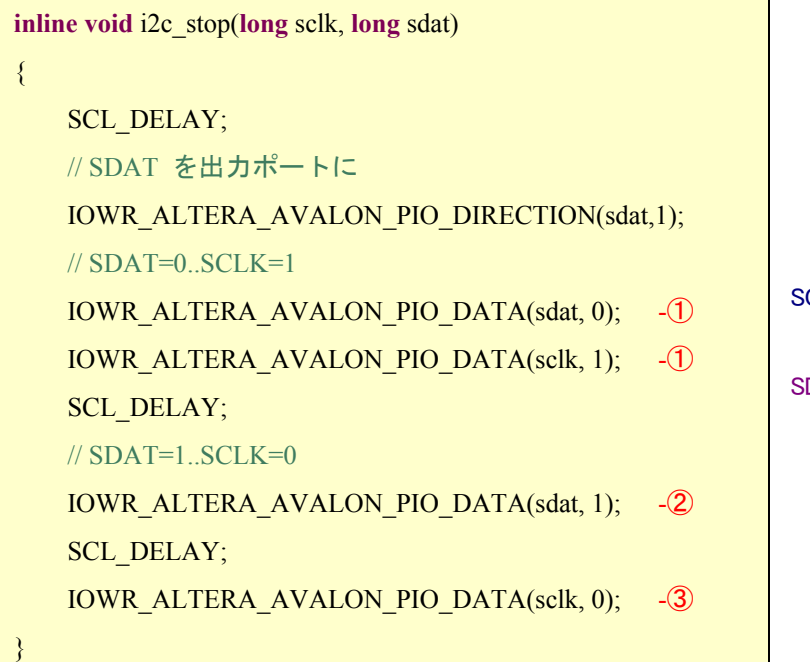

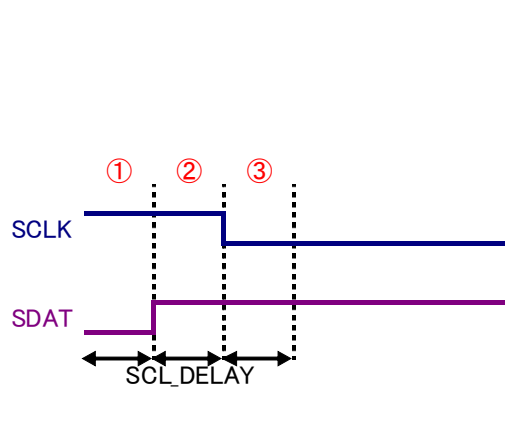

<span id="page-5-0"></span>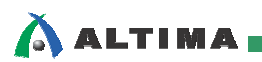

#### **4-3. 1bit** の送信処理

I 2 C-Bus では、データの送信に SCLK が "H" の期間は SDAT の状態は一定でなければなりません。 したがって、データを送信する場合は、SCLK が "L" の期間に SDAT を変化させる必要があります。

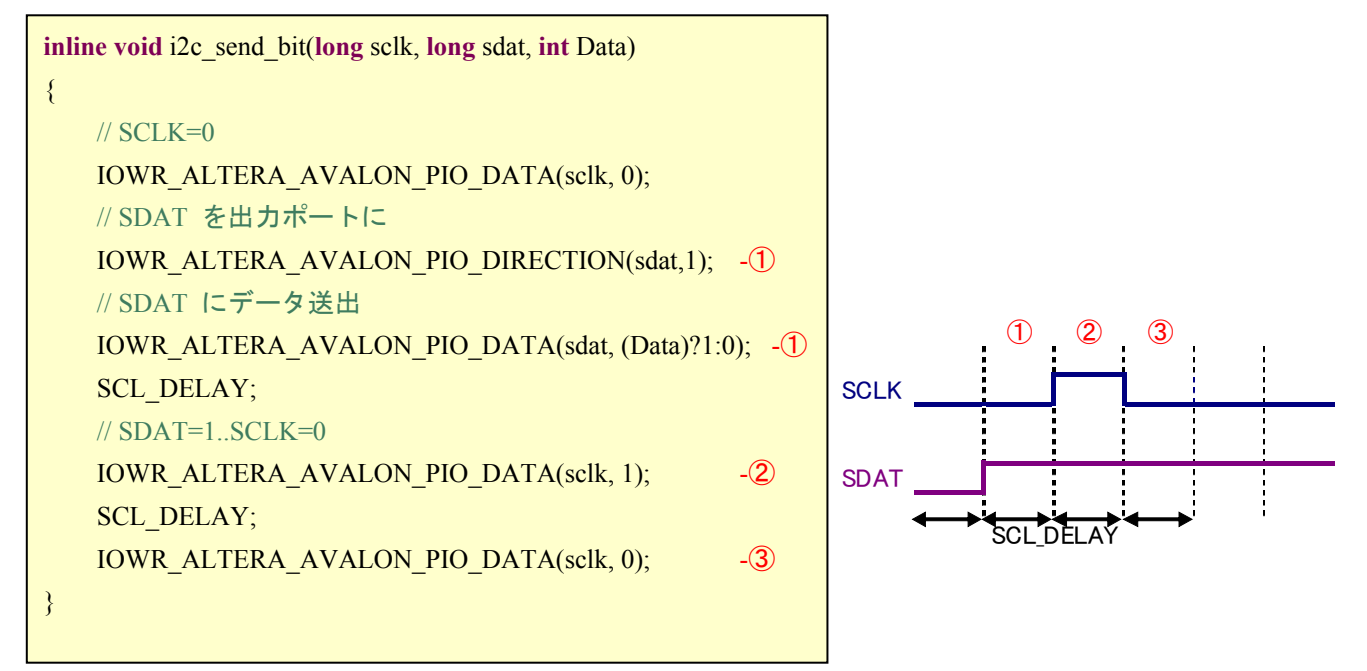

#### **4-4. 1bit** の受信処理

I 2 C-Bus では、データの受信では SCLK が "H" の期間に SDAT の値を読み出す必要があります。

**inline int** i2c\_recv\_bit(**long** sclk, **long** sdat) { **int** Data;  $\frac{1}{2}$  SCLK=0 IOWR\_ALTERA\_AVALON\_PIO\_DATA(sclk, 0); -① SCL\_DELAY; // SCLK=1 IOWR\_ALTERA\_AVALON\_PIO\_DATA(sclk, 1); -② // SDAT を入力ポートに IOWR\_ALTERA\_AVALON\_PIO\_DIRECTION(sdat,0); - 2 // SDAT からデータを取得 Data = IORD\_ALTERA\_AVALON\_PIO\_DATA(sdat); -② SCL\_DELAY;  $\frac{1}{2}$  SCLK=0 IOWR\_ALTERA\_AVALON\_PIO\_DATA(sclk, 0); -③ **return** Data; }

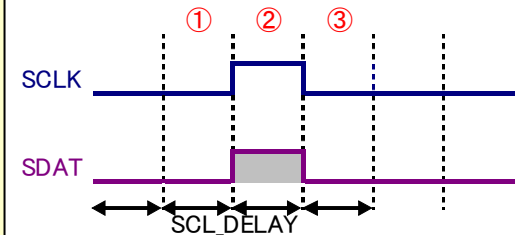

<span id="page-6-0"></span>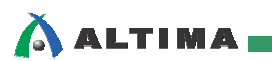

FISENA

#### **4-5. 1byte** の送信処理

『1bit 送信処理』 を使用し 1byte のデータを送信します。全ての bit の送信が完了した後、『1bit 受信 処理』を使用しスレーブからのアクノリッジが正しく受信されたかを確認します。

```
int i2c_send_byte(long sclk, long sdat, unsigned short Data) 
\{unsigned short Mask = 1 \ll (BIT_WIDTH - 1);
     int i; 
     // ビット幅分データ送信

    \{ // 1bit 送信
        i2c_send_bit(sclk, sdat, (Data & Mask));
         // bit マスクをシフト
        Mask \gg = 1; // there is a delay in this command
     } 
     // ACK の受信
     return i2c_recv_bit(sclk, sdat); 
}
```
#### **4-6. 1byte** の受信処理

『1bit 受信処理』を使用し 1byte 分のデータを受信します。全ての bit の受信が完了した後、『1bit 送信 処理』を使用しスレーブへの ACK を送信します。

```
unsigned short i2c_recv_byte(long sclk, long sdat) 
\{unsigned short Data = 0;
     int i; 
     // ビット幅分データ送信
     WIDTH;i ++)
    \{ // 受信データのシフト
        Data <<= 1:
         // 1bit 受信
        if(i2c_recv_bit(sclk, sdat))
            Data |= 0x01;
     } 
    // ACK の送信
     i2c_send_bit(sclk, sdat, 1); 
     return Data; 
}
```
<span id="page-7-0"></span>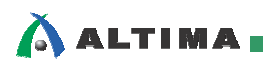

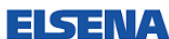

#### **4-7. EEPROM** 書き込み処理

EEPROM への書き込みは、下記のフォーマットのデータを送信することで行います。

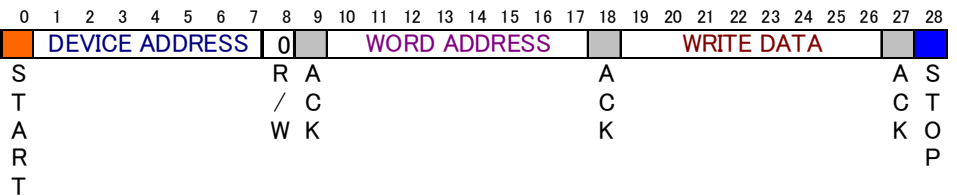

**void** i2c\_send(**long** sclk, **long** sdat, **unsigned char** address, **unsigned char** reg, **unsigned char** data)  $\{$  i2c\_start(sclk, sdat); i2c\_send\_byte(sclk, sdat, address << 1); i2c\_send\_byte(sclk, sdat, reg); i2c\_send\_byte(sclk, sdat, data); i2c\_stop(sclk, sdat); }

#### **4-8. EEPROM** 読み出し処理

EEPROM からの読み出しは、下記のフォーマットのデータを送受信することで行います。

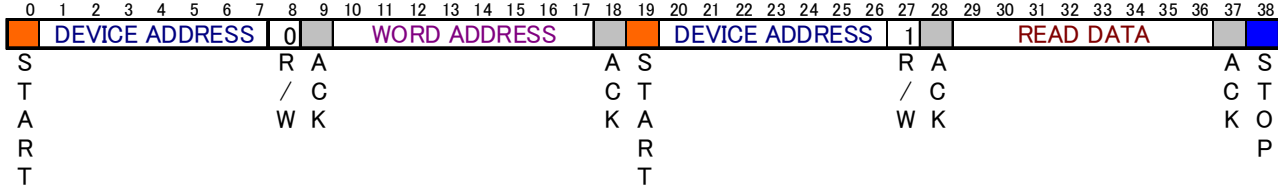

```
unsigned char i2c_recv(long sclk, long sdat, unsigned char address, unsigned char reg) 
{ 
      unsigned char data; 
      i2c_start(sclk, sdat); 
     i2c_send_byte(sclk, sdat, (address \le 1));
     i2c_send_byte(sclk, sdat, reg);
      i2c_start(sclk, sdat); 
     i2c_send_byte(sclk, sdat, (address \leq 1) | 0x01);
     data = i2c\_recv\_byte(sclk, sdat); i2c_stop(sclk, sdat); 
      return data; 
}
```
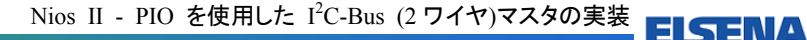

<span id="page-8-0"></span>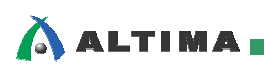

# **5.** 補足

#### **5-1. SignalTap II** での波形観測

評価ボードでの信号を SignalTap® II で計測した波形を下記に示します。

- Device : Cyclone III EP3C25F324C8
- **Processor core : Nios II/e 50Hz**
- **Program Memory : On-Chip RAM(16Kbyte)**
- **D** Optimize option : -03

#### 5-1-1. 書き込み動作波形

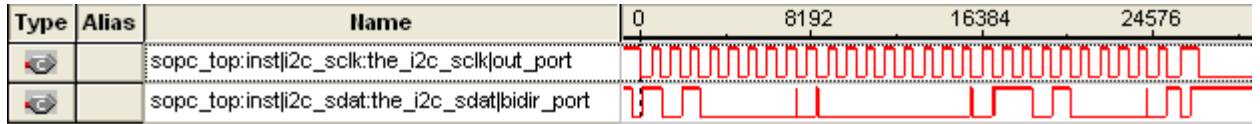

#### 5-1-2. 読み出し動作波形

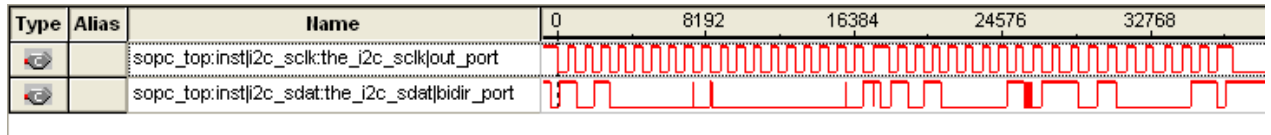

#### 5-1-3. データ・レート

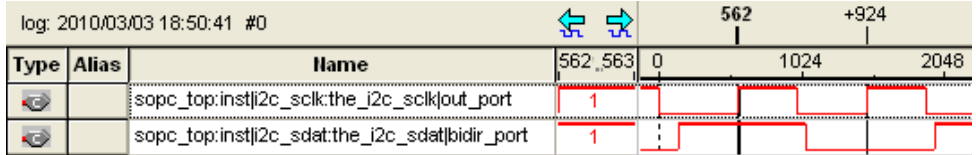

サンプリング・クロック : 50MHz = 20ns

パルス周期 : 924clock

データ・レート :  $1 / (20ns * 924 \text{clock}) = 54.113 \text{Kbp}$ 

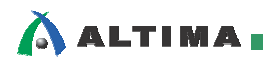

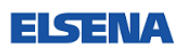

#### 免責、及び、ご利用上の注意

弊社より資料を入手されましたお客様におかれましては、下記の使用上の注意を一読いただいた上でご使用ください。

1. 本資料は非売品です。許可無く転売することや無断複製することを禁じます。

- 2. 本資料は予告なく変更することがあります。
- 3. 本資料の作成には万全を期していますが、万一ご不明な点や誤り、記載漏れなどお気づきの点がありましたら、本資料を入手されました下記代理店までご 一報いただければ幸いです。
	- 株式会社アルティマ : 〒222-8563 横浜市港区新横浜 1-5-5 マクニカ第二ビル TEL: 045-476-2155 HP: http://www.altima.co.jp 技術情報サイト EDISON : https://www.altima.jp/members/index.cfm
		- 株式会社エルセナ : 〒163-0928 東京都新宿区西新宿 2-3-1 新宿モノリス 28F TEL: 03-3345-6205 HP: http://www.elsena.co.jp 技術情報サイト ETS : https://www.elsena.co.jp/elspear/members/index.cfm
- 4. 本資料で取り扱っている回路、技術、プログラムに関して運用した結果の影響については、責任を負いかねますのであらかじめご了承ください。
- 5. 本資料は製品を利用する際の補助的な資料です。製品をご使用になる場合は、英語版の資料もあわせてご利用ください。